换料登记

- 1. 时间日期 年月日时分秒
- 2. 换料员(不同的人员上下班用自己的账号登陆,下班退出)手持终端和电脑都可以使用
- 3. 核对人员(不同的人员上下班用自己的账号登陆,下班退出)
- 4. 可以选择识别哪一行的数据,针对挑选出来的数据扫描 转换成文字,然后比对文字(如 果这个比较困难可以不做处理,直接人工比对就可以了)
- 5. 需要拍两个盘子的照片和扫描二维码
- 6. 先拍照第一盘料,然后手工选取关键行,转换数据,然后拍第二盘料,手工选取关键行, 转换数据,自动比对,完全一致跳出通过,转给核对员,如果不通过,需要操作员自己 先确认一遍是否一样,确实一样,就手工确认,转给核对员,核对人员确认,核对人员 收到提示,进行核对,如果人工确认一样,点击可以更换。换料员会收到可以更换提示, 然后进行换料,同时填写换料站位号

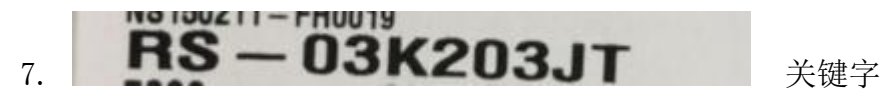

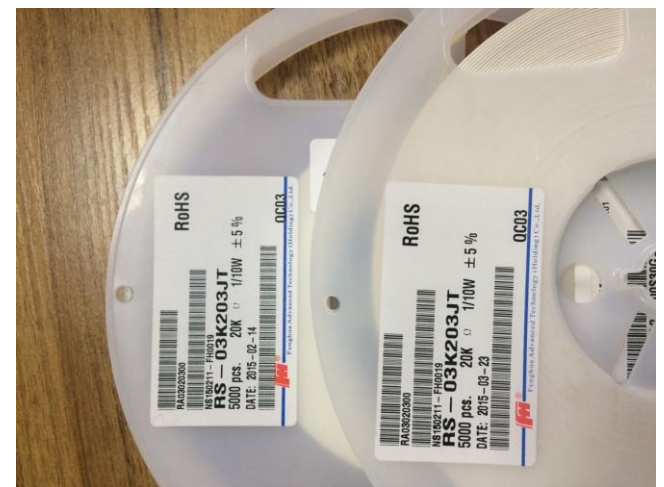

8.

9. 所有图片都保存起来,和换料时间,换料站位号

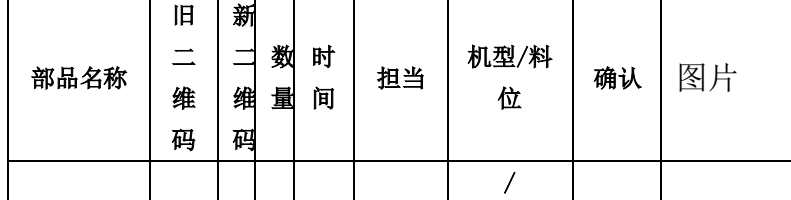

10. 第一列增加产品型号

名称就是自己扫描识别出来的名称 (也可以人工输入),

二维码是扫码枪扫描出来的数字 有原来盘子数字(旧),和现在盘子数字(新) 做比 对必须一样

数量是人工输入上去的,可以做成有几个选项,时间是自动记录当前时间(当时拍照的时 间即可),

担当 是第一个换料员登陆软件名称,

机型/料位是手工输入,可以做成选项,或者手工输入,都行 (01-60)

确认是 核对物料的人员确认登陆的名称,

图片就是拍照的图片保存下来,便于以后查阅,可以看存储空间,或者时间,自动删 除,

这些数据是存储到电脑上面的,不是在手机上或者 IPAD 的上的,电脑存储空间比较大, 可以按 加工时间, 产品型号, 机台 导出换料记录

[https://detail.tmall.com/item.htm?spm=a1z0d.6639537.1997196601.386.39e37484IsY9e8&id=5](https://detail.tmall.com/item.htm?spm=a1z0d.6639537.1997196601.386.39e37484IsY9e8&id=526148949266) [26148949266](https://detail.tmall.com/item.htm?spm=a1z0d.6639537.1997196601.386.39e37484IsY9e8&id=526148949266) 这个是手持终端的 连接, 他们可以提供摄像头与扫描头的开发包